# **Random Pattern Pro**

# Adobe Illustrator script

Created by Dantro in partnership with mai-tools.com

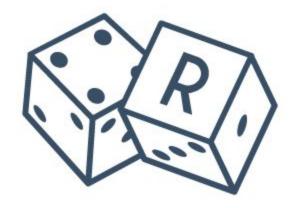

**User Guide** 

#### Introduction

Random Pattern Pro is a script for Adobe Illustrator which automatically creates seamless patterns from any sample of your art.

The script can operates with a single object or several objects.

The script creates random patterns with different settings: size, offset, opacity, rotation, flip.

Works with any size of the Artboard. It doesn't matter what kind of Artboard you have: square or rectangle.

No effects - 100% vector paths and shapes.

Perfect for creating seamless patterns for microstocks.

Useful for polygraphy and textile design.

Compatibility: Adobe Illustrator CC, Adobe Illustrator CS6, Adobe Illustrator CS5.

Script version is universal for Windows and Macintosh OS.

The script is available for purchasing at **mai-tools.com** for **\$14**.

### Warning

The script can freeze your computer if your machine runs slowly. Also may require additional time to run if you select a lot of objects for pattern.

#### Installation

Take the script file (*RandomPatternPro-v5bin.jsx*) and drop it to the script folder of your Adobe Illustrator. Location of the script folder depends on your Adobe Illustrator version and system configuration.

For Windows it might be:

C > Program Files > Adobe > Adobe | Illustrator (your version) > Presets > en\_GB > Scripts

For Macintosh it might be:

Applications > Adobe > Adobe Illustrator (your version) > Presets > en\_GB > Scripts

Then run Adobe Illustrator. You can find the script in the main menu File > Scripts (Ctrl+F12).

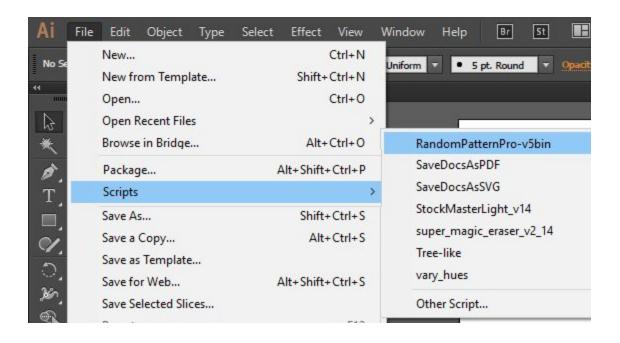

## **Usage in Adobe Illustrator**

Create new document (Ctrl+N). Draw any clipart for your pattern (several cliparts). If cliparts are made from separate objects, they need to be grouped. Save your file (Ctrl+S).

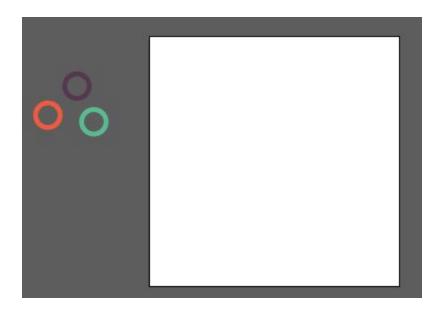

Select cliparts and run the script Random Pattern Pro. A window with options will pop up.

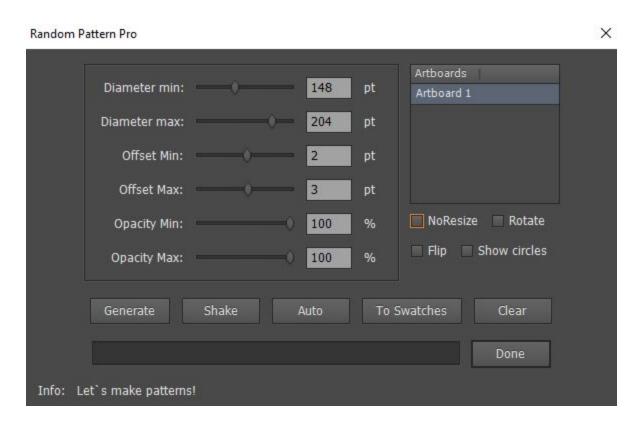

#### Settings:

Diameter min - the minimum size of objects in the pattern (based on auxiliary circles),

Diameter max - the maximum size of objects in the pattern (based on auxiliary circles),

Offset Min - the minimum distance between the objects (negative values allowed),

Offset Max - the maximum distance between the objects (negative values allowed),

Opacity Min - the minimum opacity of objects,

Opacity Max - the maximum opacity of objects,

Artboards - select the Artboard for your pattern,

NoResize - do not resize objects (turns off the options for diameters),

Rotate - rotate objects,

Flip - reflect objects,

Show circles - shows auxiliary circles of the pattern,

Generate - create pattern,

Shake - mix objects,

Auto - automatic settings,

To Swatches - prepares a pattern to save to the Swatches panel,

Clear - delete pattern,

Done - exit the script.

Press the "Generate" button and the script will create the pattern. You can click the "Generate" button again for new pattern. Finally press the "Done" button to exit the script.

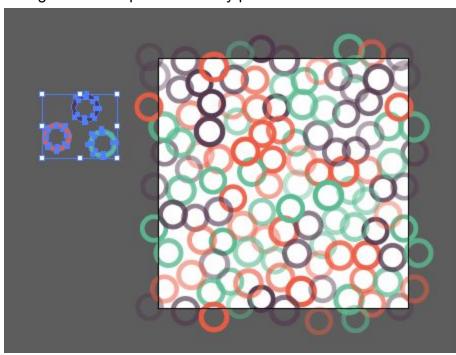

#### **Add Pattern to Swatches Panel**

If you want to add your pattern to the Swatches Panel press the "To Swatches" button and then press "Done". After exit the script you can drag and drop your pattern to the Swatches Panel and get new pattern swatch.

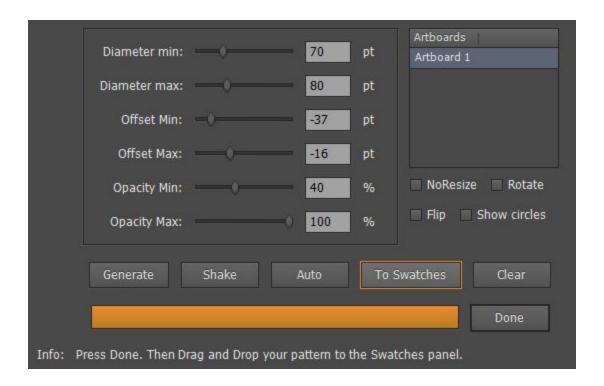

### **Contact us**

E-mail: **support@mai-tools.com** 

Web-site: mai-tools.com